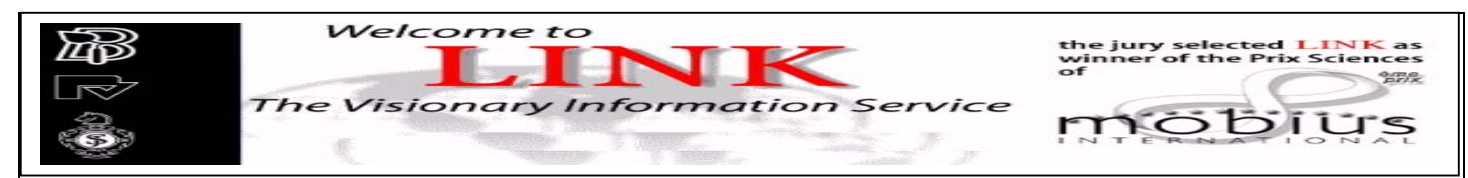

LINK เปนระบบฐานขอมูลวารสารวิชาการ หนังสือ หนังสือชุด และระบบผูเชี่ยวชาญ ใหขอมูลในรูปแบบบรรณานุกรม สาระสังเขป และฉบับเต็ม ใน 11 สาขาวิชา ประกอบด้วยสาขาเคมี เศรษฐศาสตร์, วิศวกรรมศาสตร์, คอมพิวเตอร์, สิ่งแวดล้อม, ภูมิศาสตร์, กฎหมาย, วิทยาศาสตร์กายภาพ, คณิตศาสตร์, แพทย์ศาสตร์, ฟิสิกส์ และดาราศาสตร์ โดยให้ข้อมูลย้อนหลังตั้งแต่ฉบับปี ค.ศ.1994 ถึงปีปัจจุบัน รวมวารสารที่ให้บริการในรูปแบบออนไลน์ ประมาณ 500 ชื่อ หนังสือชุด 10 รายการ รายงานระบบผูเชี่ยวชาญอีก 6 รายการ จาก 4 ภาษา ไดแก อังกฤษ เยอรมัน ฝรั่งเศส และอิตาลี

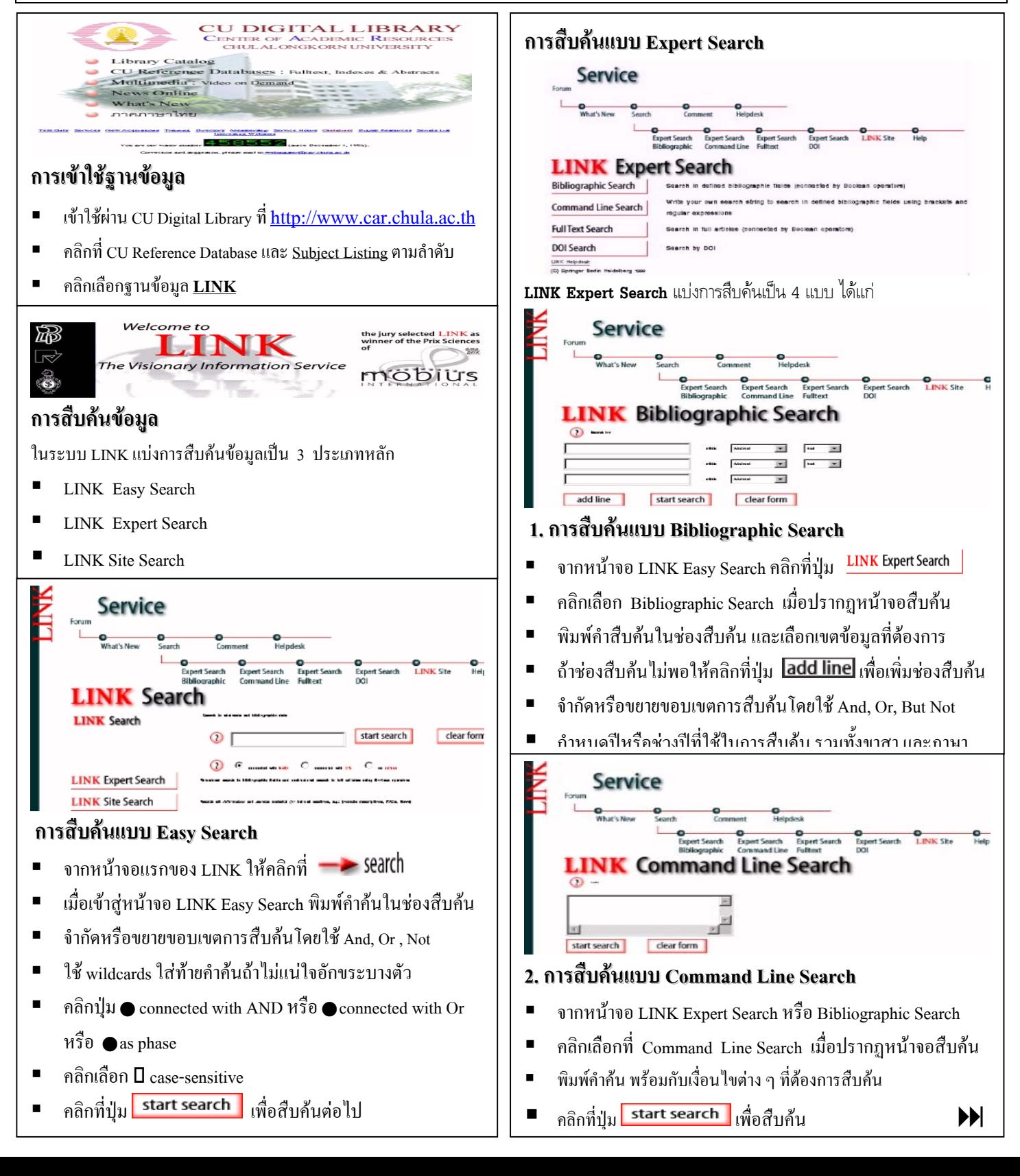

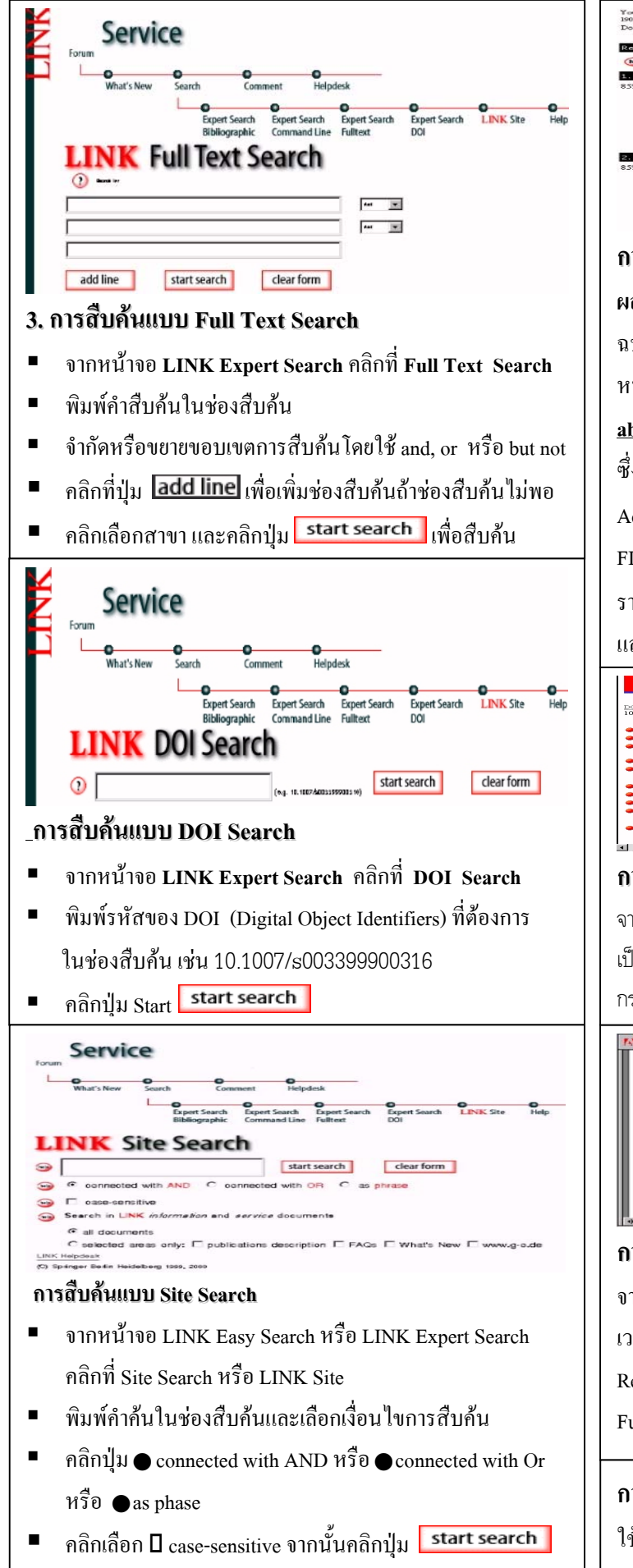

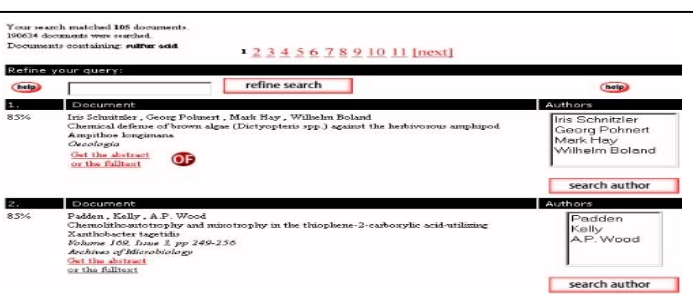

## **การแสดงผลการสืบคน (Display)**

**ผลการสืบคน** ประกอบดวย ชื่อผูเขียนบทความ ชื่อบทความ ฉบับที่หนาและชื่อวารสารโดยแสดงผลครั้งละ 10 ระเบียนตอหนึ่ง หนาจอ การเลือกระเบียนเต็ม (Full Record)ใหคลิกที่**Get the abstract** หรือบทความฉบับเต็ม (Full Text) ใหคลิกที่**or the fulltext** ซึ่งบทความฉบับเต็มจะแสดงผลในรูป PDF file ตองใชโปรแกรม Acrobat Reader อ่าน ยกเว้นระเบียนที่มี $\overline{\text{OP}}$  จะเป็นฉบับ ONLINE FIRST รูปแบบการแสดงผลจะแบงหนาจอเปน 2 เฟรม พรอมทั้งให รายละเอียดต่าง ๆ ของบทความนั้น ๆ ส่วนข้อมูลฉบับเต็มของ  ${\color{red}\mathbf{O}}{\color{red}\mathbf{P}}$ แสดงผลในรูปเอกสาร HTML

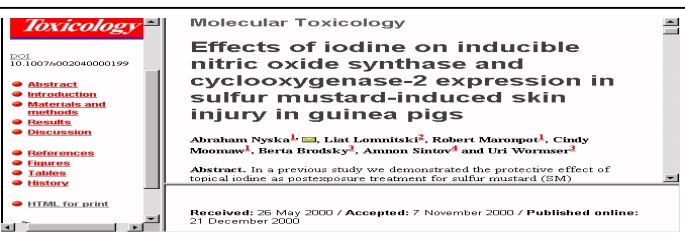

## **การพิมพผลการสืบคน (Print)**

ิจากหน้าจอแสดงผลการสืบค้นใช้คำสั่งพิมพ์ของโปรแกรมเวบเบราว์เซอร์ ถ้า เปนบทความฉบับเต็มใหคําสั่งพิมพของโปรแกรม Acrobat Reader ใน กรณีที่เปน OF สั่งพิมพดวยโปรแกรมเวบเบราวเซอร

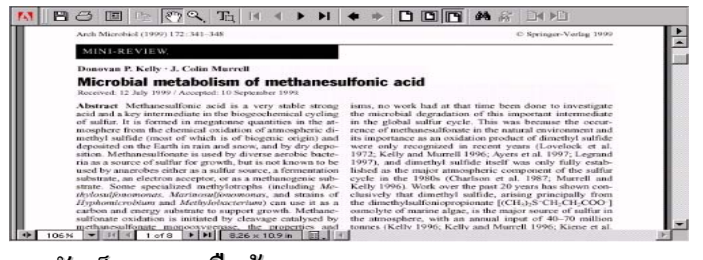

## **การจัดเก็บผลการสืบคน (Save)**

จากหนาจอแสดงผล (Result List) ใหใชคําสั่ง Save ของโปรแกรม เวบเบราวเซอรเลือกประเภทของไฟลที่ตองการเก็บ ถาจัดเก็บจาก Result List ควรเลือกไฟลเปน \*.htm หรือ \*.html ถาเปนจัดเก็บจาก Full Record ควรเลือกไฟลเปน \*.txt

## **การออกจากฐานขอมูล**

ใชคําสั่ง Close หรือ **Exit**ของโปรแกรมเวบเบราวเซอรm